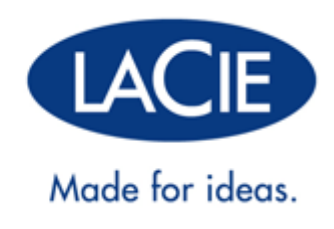

# **GEBRUIKERSHANDLEIDING FUEL**

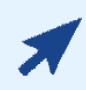

#### [KLIK](http://manuals.lacie.com/nl/manuals/fuel/) **[HIER](http://manuals.lacie.com/nl/manuals/fuel/)** [VOOR TOEGANG TOT](http://manuals.lacie.com/nl/manuals/fuel/) **[EEN UP-TO-DATE ONLINE VERSIE](http://manuals.lacie.com/nl/manuals/fuel/)**

van dit document. Daar vindt u de meest recente inhoud en ook uitvouwbare illustraties, eenvoudigere navigatie en een zoekfunctie.

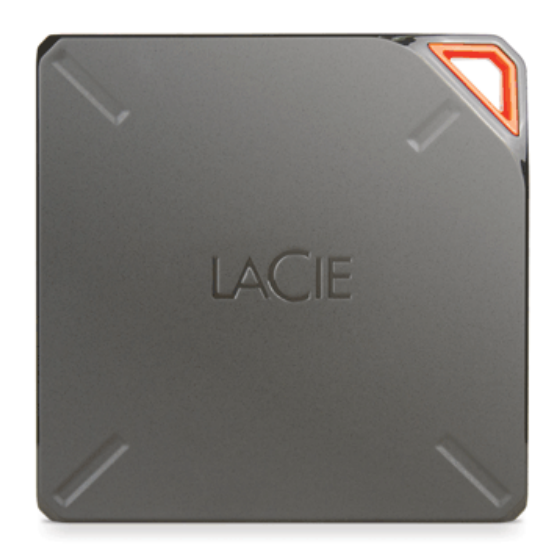

# **INLEIDING**

 Gefeliciteerd dat u heeft gekozen voor een LaCie Fuel-apparaat voor mobiele draadloze opslag. Dit apparaat voor mobiele draadloze opslag is een draagbare harde schijf die een draadloos signaal uitzendt. U kunt uw digitale media op het apparaat opslaan en vervolgens content streamen naar een iPad®, iPhone®, iPod® touch, Android™-tablet of -smartphone, of een andere tablet, smartphone of computer met Wi-Fi.

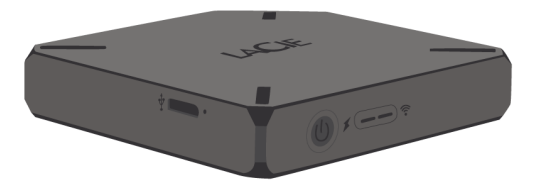

In deze handleiding wordt toegelicht hoe u de LaCie Fuel met uw apparaten gebruikt en hoe u eventuele problemen oplost. Kijk onder [Help](http://manuals.lacie.com/nl/manuals/fuel/help) indien u problemen ondervindt.

## KENMERKEN LACIE FUEL

Dit is een greep uit alles wat u met de LaCie Fuel kunt doen:

- **Uw films, muziek, foto's en documenten opslaan.** Op de harde schijf van 1TB is ruimte voor meer dan 300 high definition (HD) films (1,5 GB MP4 H.264), 125.000 muzieknummers of 100.000 foto's. (Kwantitatieve gebruiksvoorbeelden voor verschillende toepassingen dienen uitsluitend ter illustratie. Hoeveel ruimte een toepassing daadwerkelijk inneemt, hangt af van verschillende factoren, zoals bestandsgrootte, bestandsindeling, eigenschappen en toepassingsoftware.)
- **Uw media snel laden.** Uw LaCie Fuel heeft een USB 3.0-poort voor een snelle gegevensoverdracht tot wel 5 Gb/s. U kunt van de snellere gegevensoverdracht van USB 3.0 gebruikmaken wanneer u het apparaat via een USB 3.0-poort aansluit op een Windows®- of Mac®-computer. De LaCie Fuel kan worden aangesloten op een USB 2.0-poort maar dan is de overdrachtsnelheid beperkt tot de tragere USB 2.0-snelheid.
- **Content delen met meer mensen.** Het LaCie-apparaat kan tegelijkertijd naar drie of meer apparaten met Wi-Fi streamen, zodat meerdere personen op hetzelfde moment draadloos gebruik kunnen maken van de mediabibliotheek.
- **Acht uur lang afspelen.** Met de LaCie Fuel kunt u tot acht uur lang onafgebroken streamen (hoe lang de batterij exact meegaat, is afhankelijk van het productmodel, de normale gebruiksomstandigheden en configuraties).
- **Meer doen.** Terwijl u muziek luistert of foto's of video's bekijkt op uw mobiele apparaat, kunt u ook op internet surfen - vanaf uw thuisnetwerk of uw favoriete Wi-Fi-hotspot.
- **Digitale mediabestanden beheren.** Gebruik de LaCie Media™-app om op de achtergrond muziek af te spelen, uw diavoorstellingen te personaliseren, bladwijzers aan video's toe te voegen, enzovoort.
- **Mediabestanden synchroniseren.** Synchroniseer automatisch met behulp van de Seagate Media Sync™-software al uw mediabestanden met de LaCie Fuel.

# **OVER DE LACIE FUEL**

In deze sectie worden de verschillende onderdelen van de de LaCie Fuel benoemd. Ook leest u hoe u zorgt dat het apparaat geladen en klaar voor gebruik is.

## INHOUD VAN HET PAKKET

- LaCie Fuel mobiel apparaat voor draadloze opslag
- USB 3.0-kabel en stroomadapter
- Snelle installatiegids

### OVERZICHT VAN HET PRODUCT

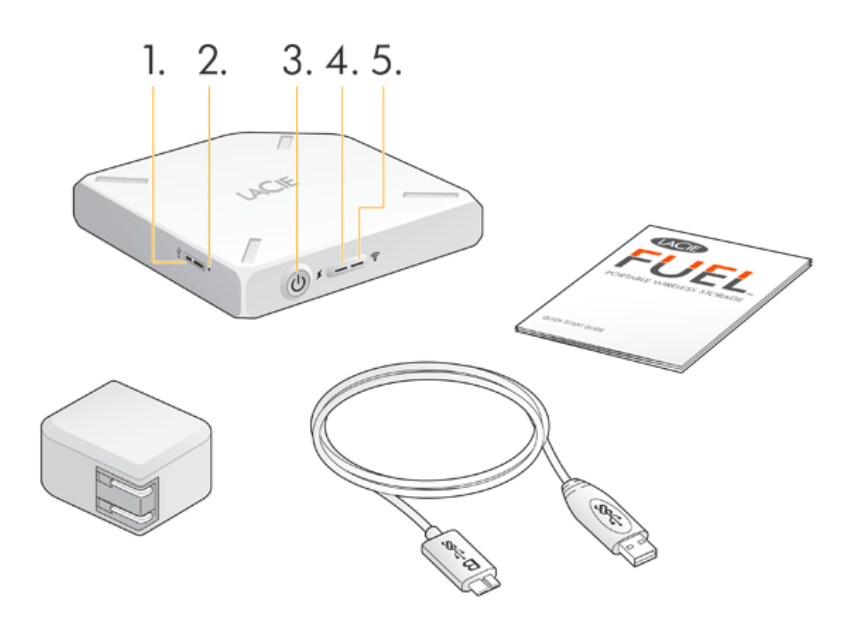

- 1. **USB-poort**
- 2. **Knop voor terugzetten naar fabrieksinstellingen:** De resetknop bevindt zich verzonken naast de USB 3.0-aansluiting aan de zijkant van het apparaat. Druk op deze knop om de LaCie Fuel terug te zetten naar de oorspronkelijke fabrieksinstellingen. Hierbij gaan geen gegevens verloren.
- 3. **Aan-/uitknop:** Druk op de knop om de LaCie Fuel in te schakelen. Druk nogmaals om het apparaat uit te schakelen.

#### 4. **Stroomlampje:**

- Groen lampje brandt: volledig opgeladen.
- Oranje: bezig met opladen.
- Rood: batterij is bijna leeg en moet worden opgeladen (zie [De batterij opladen](http://manuals.lacie.com/nl/manuals/fuel/overview#de-batterij-opladen)).
- 5. **Wi-Fi-lampje:** de status van de draadloze verbinding van de LaCie Fuel.
	- Blauw lampje knippert: het apparaat start op.
	- Blauw lampje brandt: het apparaat is gereed voor gebruik met Wi-Fi.

■ Wit: Het apparaat is via USB verbonden met een computer en is niet gereed voor gebruik met Wi-Fi.

## DE BATTERIJ OPLADEN

De LaCie Fuel maakt gebruik van een oplaadbare lithium-ion batterij. Op een volle batterij kunt u tot vijf uur lang onafgebroken streamen. De batterij is echter sneller leeg wanneer u videobestanden met een hogere resolutie afspeelt. Wanneer het apparaat stand-by staat, gaat de batterij tot 25 uur mee. Het apparaat schakelt over naar de stand-bymodus als het gedurende 5 minuten niet actief is geweest.

Het stroomlampje geeft de status van de batterij aan:

- Groen: volledig opgeladen
- Oranje: bezig met opladen.
- Rood: batterij bijna leeg, voor nog 5-10 minuten batterijspanning.

De snelste manier om de batterij op te laden is dat u de LaCie Fuel met de meegeleverde USB-kabel en de stroomadapter op het stopcontact aansluit. Na ongeveer vier uur is de batterij vol.

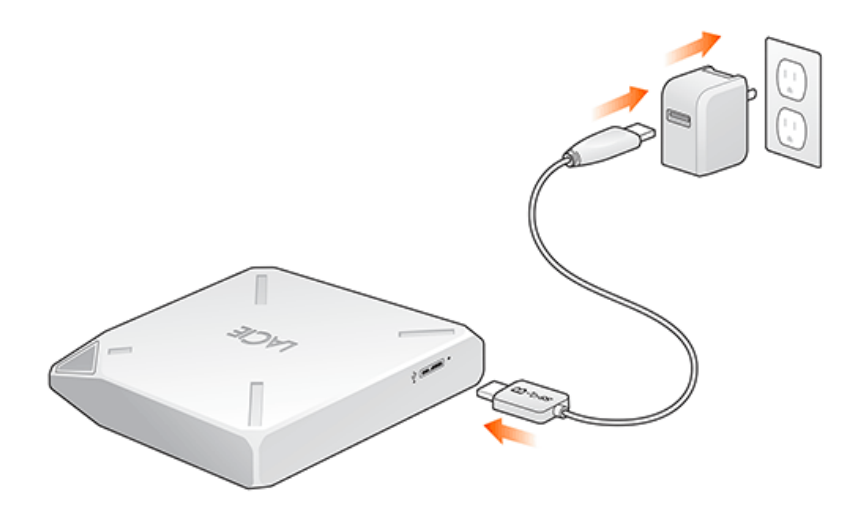

De LaCie Fuel laadt ook wanneer deze op de computer is aangesloten, maar dit gaat langzamer. Hoe lang de batterij meegaat, hangt af van het aantal keren dat deze worden opgeladen. U kunt de batterij niet vervangen.

**Belangrijke informatie:** De lithium-ion batterij in de LaCie Fuel kunt u niet zelf vervangen. Wanneer de batterij wordt verwijderd, komt de garantie op uw product te vervallen. Bovendien, wanneer u de batterij wel verwijdert, moet u de regelgeving inzake afvalverwijdering van uw land en regio naleven.

## ONDERSTEUNDE APPARATEN EN BESTURINGSSYSTEMEN

U kunt de LaCie Fuel met de volgende apparaten gebruiken:

- iPad, iPhone en iPod touch met iOS 5.1 en hoger
- Tablets en smartphones met Android-versie 2.3 en hoger
- Windows-computer met Windows 8, Windows 7 of Windows Vista®
- Mac®-computer met Mac OSOS® X 10.6 of hoger

Linux-besturingssystemen worden niet ondersteund. Maar indien uw Linux-besturingssysteem goede browserondersteuning, de mogelijkheid voor het afspelen van media en draadloze connectiviteit biedt, zou dit ook verbinding moeten kunnen maken met uw LaCie Fuel-opslagapparaat.

**Belangrijke info over Linux:** indien u het apparaat via een USB-kabel verbindt, kan het apparaat overschakelen naar de slaapstand en fouten veroorzaken indien het Linux-besturingssysteem niet wacht tot het apparaat weer 'wakker' is. Er is geen tool beschikbaar waarmee de slaapfunctie van Linux kan worden uitgeschakeld.

#### Ondersteunde webbrowsers

Met deze browsers kunt u de mediabibliotheek op de LaCie Fuel openen:

- Safari® 5 of hoger
- WebKit
- Internet Explorer® 9 of hoger
- Firefox®
- Google Chrome™

#### Ondersteunde media-indelingen

Uw mobiele apparaat ondersteunt verschillende media-indelingen. Indien u een video die op de LaCie Fuel is opgeslagen, niet kunt afspelen terwijl er een draadloze verbinding bestaat met het mobiele apparaat, is de resolutie mogelijk te hoog of ondersteunt uw mobiele apparaat de video-indeling niet.

#### Bestanden met hoge resolutie

Indien de video een 1080i- of 1080p-bestand is, heeft deze mogelijk te veel bandbreedte nodig met als gevolg dat de video hapert tijdens het afspelen of helemaal niet wordt afgespeeld. Koop een video met een lagere resolutie of converteer het bestand met behulp van een programma naar een lagere kwaliteit.

#### Ondersteunde codecs

Controleer of uw mobiele apparaat het videotype of de codec ondersteunt. Een aantal programma's van derden, zoals VLC, toont informatie over het bestand en de bijbehorende codec.

#### Ondersteunde media-indelingen

- **= iOS:** kijk voor de ondersteunde media-indelingen op de [website voor iOS-developers.](https://developer.apple.com/library/ios/documentation/miscellaneous/conceptual/iphoneostechoverview/MediaLayer/MediaLayer.html)
- Android: kijk voor de ondersteunde media-indelingen op de [website voor Android-developers](http://developer.android.com/guide/appendix/media-formats.html).

#### Specificaties van de hardware

- Schijfcapaciteit: 1 TB
- USB 3.0-kabel (vereist voor overdrachtsnelheid van USB 3.0). Compatibel met USB 2.0-poorten.
- Batterij: Lithium-ion batterij, niet zelf te vervangen
- Levensduur batterij: Tot 10 uur onafgebroken streamen (1 gebruiker); tot 30 uur stand-by
- Maximaal bereik Wi-Fi: 45 meter
- Schijfindeling: exFAT

## LACIE FUEL EN DE VEILIGHEID VAN WI-FI

De LaCie Fuel is een draadloos zendapparaat dat door elk Wi-Fi-apparaat binnen zijn bereik (tot 45 meter) kan worden 'gezien'. U kunt een wachtwoord instellen om de toegang tot de [LaCie](http://manuals.lacie.com/nl/manuals/lma/intro/start) Fuel te beperken (see the LaCie [Media App user manual](http://manuals.lacie.com/nl/manuals/lma/intro/start) for instructions).

**Opmerking:** Wanneer de LaCie Fuel fysiek is aangesloten op de computer, is draadloos uitgeschakeld en zijn uw bestanden niet zichtbaar voor anderen.

# **VERBINDING MAKEN MET HET APPARAAT**

De LaCie Fuel is een op zichzelf staand draadloos netwerk. Wanneer u vanaf een mobiel apparaat of een draadloze computer verbinding maakt met het LaCie Fuel-netwerk, brengt uw mobiele apparaat een speciale Wi-Fi-verbinding met de LaCie Fuel tot stand. U kunt ook verbinding met internet maken (gelijktijdige modus) terwijl u bent verbonden met de LaCie Fuel.

### BESTURINGSSYSTEEM

Kies uw besturingssysteem voor verdere aanwijzingen:

[Windows-computer](#page--1-0)

- 1. Schakel de draadloze verbinding op de computer in.
- 2. Zet de LaCie Fuel aan en wacht tot het lampje blauw brandt.
- 3. Selecteer **LaCie Fuel** in de lijst van beschikbare draadloze netwerken.
- 4. Om verbinding te maken met de startpagina van de LaCie Fuel opent u een webbrowser en voert u **www.laciefuel.com** in.

Hoe u de LaCie Fuel en uw computer met internet verbindt, leest u onder [LaCie Fuel verbinden met internet.](http://manuals.lacie.com/nl/manuals/fuel/setup#lacie-fuel-verbinden-met-internet)

[Mac-computer met AirPort®](#page--1-0)

Wanneer uw Mac is voorzien van een AirPort-kaart, kunt u hiermee verbinding maken met de LaCie Fuel. Raadpleeg de gebruikershandleiding van uw computer voor de meest recente aanwijzingen voor het maken van een verbinding met een draadloos netwerk.

**Waarschuwing:** Sta niet toe dat Time Machine® de LaCie Fuel gebruikt voor het maken van back-ups.

- 1. Zet de LaCie Fuel aan en wacht tot het lampje blauw brandt.
- 2. Klik op het pictogram van het Apple-menu en selecteer **Systeemvoorkeuren**.
- 3. Selecteer onder **Internet en draadloos Netwerk**.
- 4. Selecteer **AirPort** in de lijst met beschikbare netwerkverbindingen.
- 5. Selecteer **LaCie Fuel** in de lijst met netwerken.
- 6. Open een webbrowser en voer **www.laciefuel.com** in.
- 7. Hoe u de LaCie Fuel en uw Mac met internet verbindt, leest u onder [LaCie Fuel verbinden met internet](http://manuals.lacie.com/nl/manuals/fuel/setup#lacie-fuel-verbinden-met-internet).

[Mobiel Apple-apparaat \(iOS 5.1 en hoger\)](#page--1-0)

- 1. Zet de LaCie Fuel aan en wacht tot het lampje blauw brandt.
- 2. Tik op het mobiele Apple-apparaat op **Instellingen** en vervolgens op **Wi-Fi**.
- 3. Selecteer **LaCie Fuel** in de lijst met netwerken.
- 4. Hoe u de LaCie Fuel en uw mobiele apparaat met internet verbindt, leest u onder [LaCie Fuel verbinden met](http://manuals.lacie.com/nl/manuals/fuel/setup#lacie-fuel-verbinden-met-internet) [internet](http://manuals.lacie.com/nl/manuals/fuel/setup#lacie-fuel-verbinden-met-internet).

#### [Mobiel Android-apparaat](#page--1-0)

- 1. Zet de LaCie Fuel aan en wacht tot het lampje blauw brandt.
- 2. Tik op uw mobiele Android-apparaat op het pictogram **Instellingen**.
- 3. Tik onder **DRAADLOOS & NETWERKEN** op **Wi-Fi**.
- 4. Selecteer **LaCie Fuel** in de lijst met netwerken.
- 5. Hoe u de LaCie Fuel en uw mobiele apparaat met internet verbindt, leest u onder [LaCie Fuel verbinden met](http://manuals.lacie.com/nl/manuals/fuel/setup#lacie-fuel-verbinden-met-internet) [internet](http://manuals.lacie.com/nl/manuals/fuel/setup#lacie-fuel-verbinden-met-internet).

## LACIE FUEL VERBINDEN MET EEN WI-FI-NETWERK

U kunt uw mobiele apparaat verbinden met internet terwijl u verbonden bent met de LaCie Fuel. Dit wordt de gelijktijdige modus genoemd. Raadpleeg voor meer informatie de [gebruikershandleiding van de LaCie](http://manuals.lacie.com/nl/manuals/lma/intro/start) [Media-app.](http://manuals.lacie.com/nl/manuals/lma/intro/start)

# **CONTENT KOPIËREN**

U kunt content van en naar uw LaCie Fuel kopiëren wanneer deze via USB of Wi-Fi met uw computer is verbonden. Indien u een grote hoeveelheid content kopieert, wordt met het oog op de snelheid geadviseerd om LaCie Fuel met de bijgeleverde USB 3.0-kabel op de computer aan te sluiten.

Hoe u uw mobiele apparaat of computer draadloos met LaCie Fuel verbindt, leest u onder [Verbinding maken](http://manuals.lacie.com/nl/manuals/fuel/setup) [met het apparaat.](http://manuals.lacie.com/nl/manuals/fuel/setup)

**Belangrijke informatie voor media met licentie:** U heeft zelf de verantwoordelijkheid om de toepasselijke wetgeving inzake auteursrecht na te leven alsmede de rechten van de eigenaar met betrekking tot gebruik van de content te respecteren.

**Technische opmerking:** Uw mobiele apparaat kan uitsluitend bestanden afspelen in de indelingen die het ondersteunt. Zie de specificaties van uw apparaat voor meer informatie.

### DE LACIE FUEL AANSLUITEN OP UW COMPUTER

- 1. Zet LaCie Fuel aan.
- 2. Sluit de bijgeleverde USB 3.0-kabel aan op uw LaCie harde schijf en op de USB 3.0-poort van uw computer.

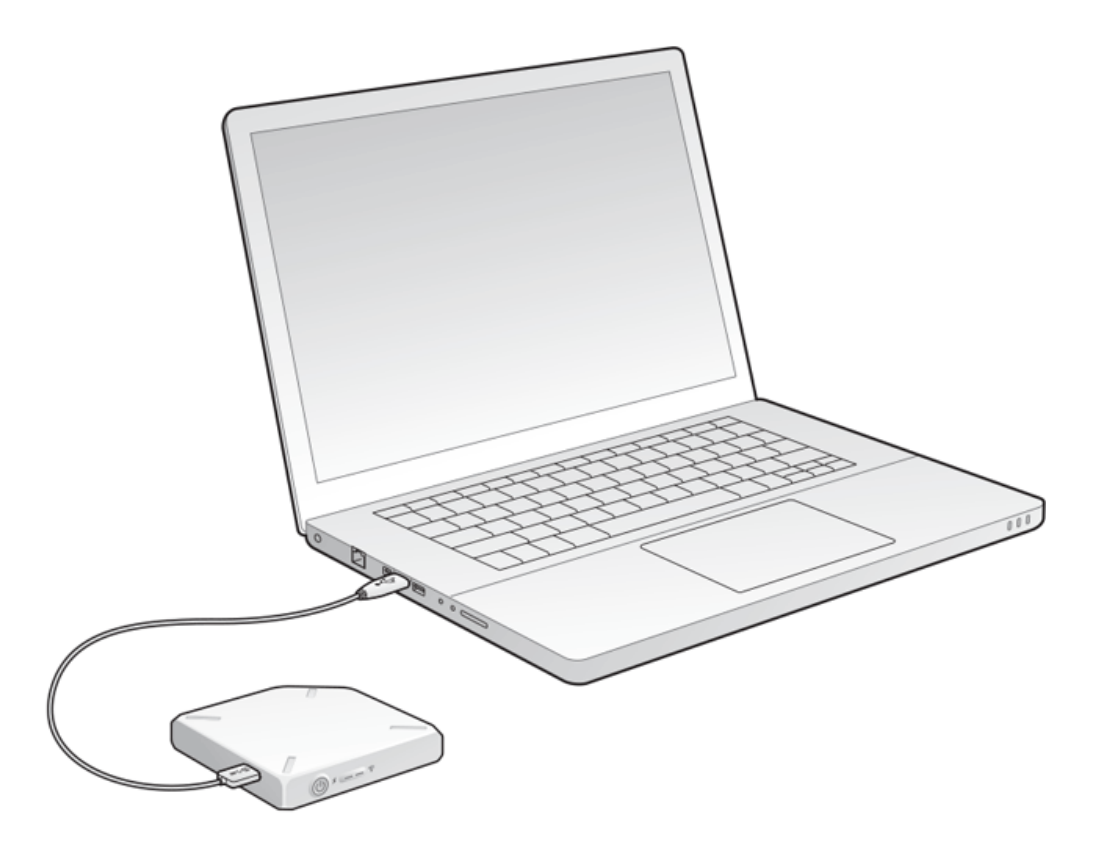

- 3. Zoek het LaCie-opslagapparaat op uw computer.
	- Windows 8-gebruikers: Klik op de Windows-toets+D en selecteer vervolgens **Bestandsverkenner**.
	- Vista- en Windows 7-gebruikers: Ga naar het menu Start en klik op **Computer**.

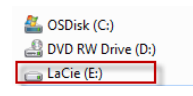

- Windows XP-gebruikers: Ga naar het menu Start en klik op **Deze computer**.
- Mac-gebruikers: Open een Finder-venster en kijk onder **APPARATEN**.

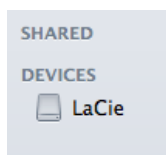

**Belangrijke informatie voor Mac-gebruikers:** Sta niet toe dat Time Machine uw apparaat gebruikt voor het maken van back-ups.

**Technische info over Wi-Fi:** Wanneer u LaCie Fuel fysiek aansluit op uw computer, stopt het Wi-Fi-netwerk automatisch met verzenden.

### CONTENT SLEPEN NAAR EN NEERZETTEN OP LACIE FUEL

U kunt op verschillende manieren gegevens van uw computer naar LaCie Fuel kopiëren. Eén van de eenvoudigste methoden is slepen en neerzetten.

[Windows](#page--1-0)

1. Open een Windows Verkenner-map.

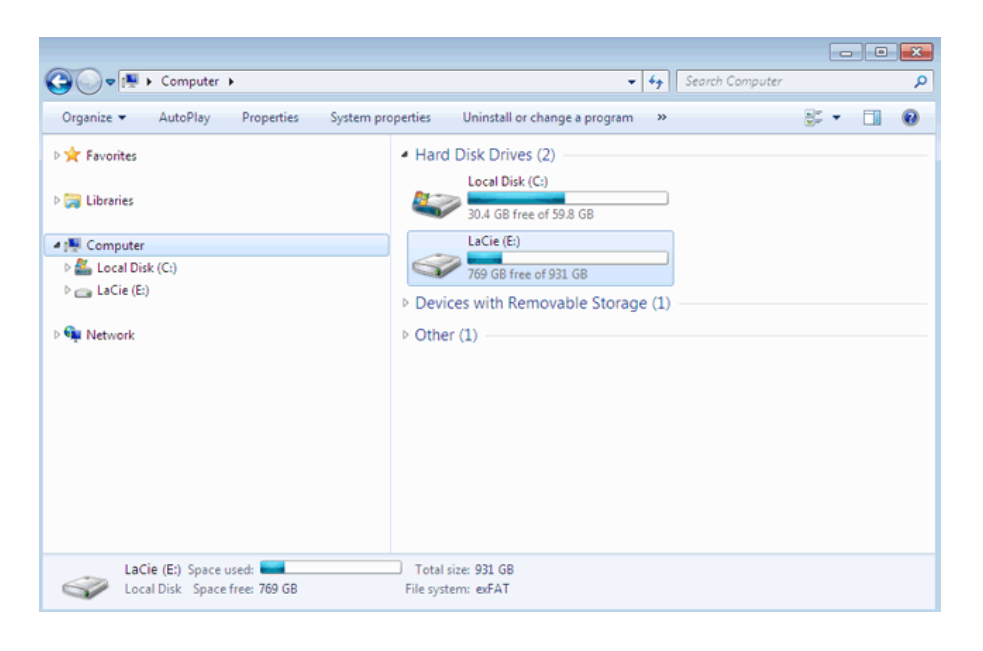

- 2. Dubbelklik op de LaCie harde schijf.
- 3. Blader op uw computer naar de bestanden die u naar LaCie Fuel wilt kopiëren.
- 4. Druk op de toets Shift om meerdere mappen of bestanden te selecteren.
- 5. Slaap de mappen of bestanden naar de LaCie harde schijf. De LaCie Fuel organiseert en indexeert bestanden op type (bijv. video's, muziek, foto's, enz.).
- 6. Wanneer het kopiëren is voltooid, verwijdert u LaCie Fuel veilig van uw computer (zie [De harde schijf](http://manuals.lacie.com/nl/manuals/fuel/eject-drive) [verwijderen](http://manuals.lacie.com/nl/manuals/fuel/eject-drive)).

U kunt uw mobiele apparaat of computer via het draadloze netwerk verbinden met LaCie Fuel.

**Opmerking over de duur van het kopiëren:** dit proces kan enige tijd in beslag nemen wanneer u een grote hoeveelheid content kopieert.

[Mac](#page--1-0)

- 1. Zoek het pictogram LaCie Fuel op uw bureaublad of in een Finder-venster.
- 2. Blader op uw computer naar de bestanden die u naar LaCie Fuel wilt kopiëren.
- 3. Druk op de toets Shift om meerdere mappen of bestanden te selecteren.
- 4. Sleep de mappen of bestanden naar de LaCie harde schijf. De LaCie Fuel organiseert en indexeert bestanden op type (bijv. video's, muziek, foto's, enz.).
- 5. Wanneer het kopiëren is voltooid, verwijdert u LaCie Fuel veilig van uw computer (zie [De harde schijf](http://manuals.lacie.com/nl/manuals/fuel/eject-drive)

#### [verwijderen](http://manuals.lacie.com/nl/manuals/fuel/eject-drive)).

U kunt uw mobiele apparaat of computer via het draadloze netwerk verbinden met LaCie Fuel.

**Opmerking over de duur van het kopiëren:** dit proces kan enige tijd in beslag nemen wanneer u een grote hoeveelheid content kopieert.

## CONTENT DRAADLOOS UPLOADEN NAAR LACIE FUEL

De eenvoudigste manier om content vanaf uw mobiele apparaat te uploaden is met de LaCie Media-app.

Bij de volgende aanwijzingen gaan wij ervan uit dat u een draadloze verbinding met LaCie Fuel heeft. Indien u niet bent verbonden, kijkt u onder [Verbinding maken met het apparaat.](http://manuals.lacie.com/nl/manuals/fuel/setup)

Indien u de LaCie Media-app niet op uw mobiele apparaat heeft geïnstalleerd, gaat u naar uw app store en downloadt u de app.

#### Uploaden vanaf een mobiel apparaat met LaCie Media

Raadpleeg voor instructies de [gebruikershandleiding van de LaCie Media-app](http://manuals.lacie.com/nl/manuals/lma/intro/start).

### Uploaden vanaf uw computer

- 1. Uw computer draadloos verbinden met LaCie Fuel
- 2. Selecteer LaCie Fuel:
	- Mac-gebruikers: Selecteer **Ga > Verbind met server**. Typ in het veld van het serveradres **cifs:\\172.25.0.1**. Selecteer **Gast** en kies **Verbind**. De LaCie Fuel is nu aan uw computer gekoppeld.
	- Windows-gebruikers: Open een Verkenner-venster. Typ in het veld van de map **\\172.25.0.1.\Public**. De LaCie Fuel is nu aan uw computer gekoppeld.
- 3. Sleep bestanden van uw computer naar het opslagapparaat.

## CONTENT DRAADLOOS DOWNLOADEN VAN LACIE FUEL

U kunt content van LaCie Fuel draadloos opslaan op uw mobiele apparaat of computer.

### Draadloos downloaden naar mobiele apparaten

Raadpleeg voor instructies de [gebruikershandleiding van de LaCie Media-app](http://manuals.lacie.com/nl/manuals/lma/intro/start).

#### Draadloos downloaden naar uw computer

Verbind uw computer met het Wi-Fi-netwerk van LaCie Fuel of maak verbinding in de gelijktijdige modus. Meer informatie vindt u onder [Verbinding maken met het apparaat](http://manuals.lacie.com/nl/manuals/fuel/setup).

- 1. Voer in een webbrowser het volgende IP-adres in: 172.25.0.1.
- 2. De Videoweergave wordt in uw webbrowser getoond.
- 3. Selecteer de weergave waaruit u inhoud wilt downloaden. Dit kan bijvoorbeeld Video's of Foto's zijn.

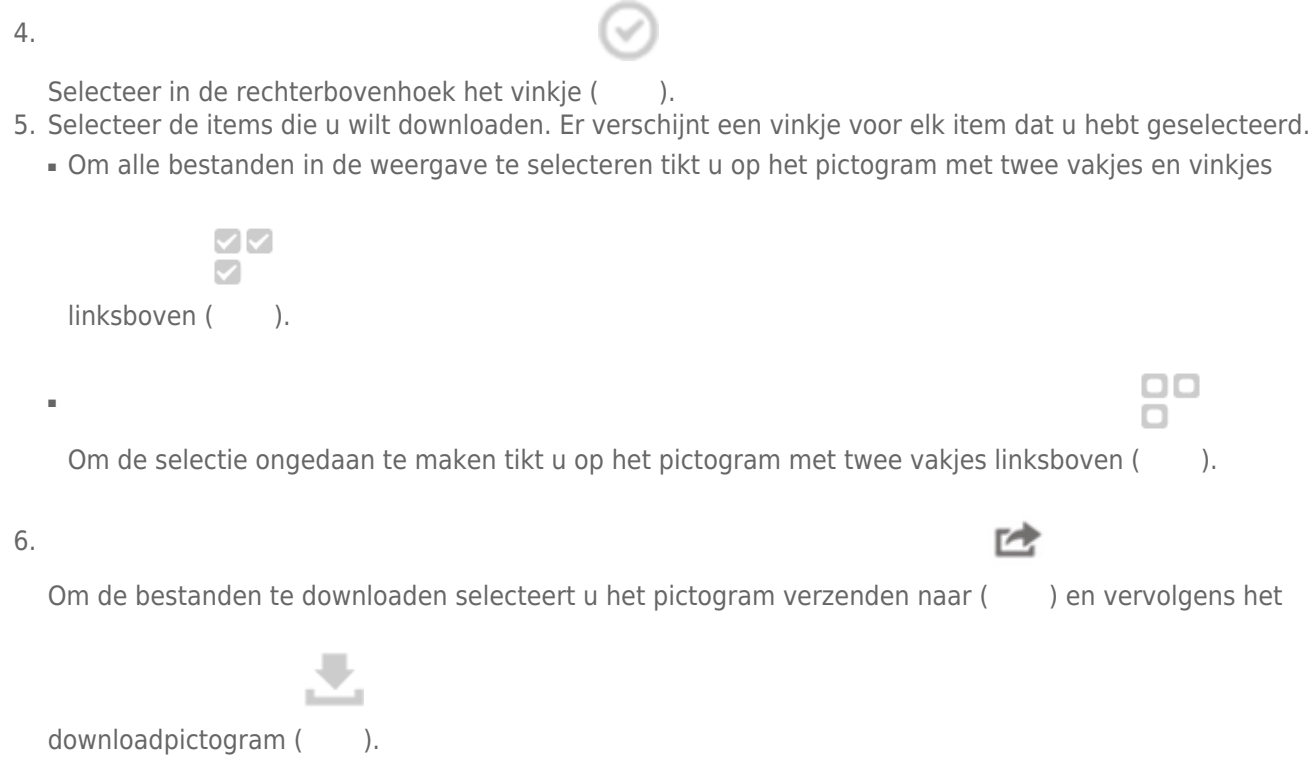

## UW BESTANDEN KOPIËREN EN SYNCHRONISEREN MET SEAGATE MEDIA SYNC

Wanneer u veranderingen aanbrengt in de mediabestanden op uw computer, kunt u deze met de Seagate Media Sync-app automatisch laten synchroniseren op LaCie Fuel.

#### Seagate Media Sync installeren

- 1. Ga in een webbrowser naar [www.seagate.com](http://www.seagate.com). Typ in het zoekveld **media sync**.
- 2. Selecteer een link om de software op uw computer te installeren.
- 3. Volg de aanwijzingen voor installatie op.

#### Bestanden kopiëren en synchroniseren op Windows

- 1. Sluit de USB 3.0-kabel aan op LaCie Fuel en op de computer.
- 2. Start Seagate Media Sync. Controleer of de LaCie Fuel harde schijf in het venster Mijn apparaten wordt weergegeven.
- 3. Klik op het pictogram **Nu synchroniseren** voor de LaCie Fuel.
- 4. Kies een synchronisatieschema.
- Eenvoudige iPad-synchronisatie: alleen mediabestanden die u op een iPad kunt afspelen of openen, worden automatisch gesynchroniseerd. Als u deze instellingen later wilt wijzigen, selecteert u **Synchronisatie-instellingen bewerken** in het venster Media Sync.
- Eenvoudige synchronisatie: de mediamappen op uw computer worden automatisch gesynchroniseerd met een externe harde schijf. Als u deze instellingen later wilt wijzigen, selecteert u **Synchronisatie-instellingen bewerken** in het venster Media Sync.
- Aangepaste synchronisatie: u selecteert handmatig de mappen en mediatypes die u tussen uw computer en een externe harde schijf wilt synchroniseren.
- 5. Selecteer op uw computer de mappen die u met het externe station wilt synchroniseren.
- 6. Klik op **Volgende** om naar het venster Bestandstypes te gaan.
- 7. Als u alleen bestanden wilt synchroniseren die kunnen worden geopend op specifieke Apple- of Android-apparatuur, klikt u op het menu **Bestanden synchroniseren voor** en kies de apparaten in de lijst. Om alle bestanden die staan aangemerkt als films, muziek of foto's, met elk willekeurig apparaat te synchroniseren selecteert u alle digitale apparaten. De bestandstypes veranderen afhankelijk van het apparaat dat u kiest.
- 8. Selecteer één of meer bestandstypes om alleen deze bestandstypes te synchroniseren.
- 9. Klik op Finish [Voltooien].
- 10. Wanneer het synchroniseren is voltooid, verwijdert u LaCie Fuel veilig van uw computer (zie [De harde schijf](http://manuals.lacie.com/nl/manuals/fuel/eject-drive) [verwijderen](http://manuals.lacie.com/nl/manuals/fuel/eject-drive)).

**Opmerking over Automatische synchronisatie:** Automatische synchronisatie volgt voortdurend de wijzigingen van bestanden in gesynchroniseerde mappen en synchroniseert herziene versies automatisch door oudere versies met de nieuwe te overschrijven. Automatische synchronisatie is alleen mogelijk als de externe harde schijf is aangesloten.

### Bestanden kopiëren en synchroniseren op een Mac

- 1. Sluit de USB 3.0-kabel aan op LaCie Fuel en op de computer.
- 2. Start Seagate Media Sync. Controleer of het apparaat links in het venster Seagate Media Sync wordt weergegeven. Als er meer dan één apparaat op de computer is aangesloten, selecteert u het juiste apparaat voor synchronisatie. Elk apparaat heeft zijn eigen instellingen.
- 3. Selecteer in het rechtervenster van de toepassing een synchronisatieschema.
	- Eenvoudige iPad-synchronisatie: alleen mediabestanden die u op een iPad kunt afspelen of openen, worden automatisch gesynchroniseerd. Als u deze instellingen later wilt wijzigen, selecteert u **Synchronisatie-instellingen bewerken** in het venster Media Sync.
	- Eenvoudige synchronisatie: de mediamappen op uw computer worden automatisch gesynchroniseerd met een externe harde schijf. Als u deze instellingen later wilt wijzigen, selecteert u **Synchronisatie-instellingen bewerken** in het venster Media Sync.
	- Aangepaste synchronisatie: u selecteert handmatig de mappen en mediatypes die u tussen uw computer en een externe harde schijf wilt synchroniseren.
- 4. Selecteer de map **Films, Foto's en Muziek opnemen** om de standaardmediamappen van de Mac als bronmappen te gebruiken.
- 5. Als u andere bestanden en mappen van uw computer wilt opnemen, klikt u op de knop **+** en navigeert u naar de desbetreffende bronmappen.
- 6. Om bestanden te synchroniseren die specifiek zijn voor Apple-apparaten, kiest u het apparaat in de lijst **Bestanden synchroniseren voor:**.
- 7. Om te filteren wat wordt gesynchroniseerd, selecteert u onder **Opnemen** wat moet worden gesynchroniseerd.
- 8. Klik op **Nu synchroniseren** of selecteer **Automatische synchronisatie** wanneer u bestanden automatisch wilt synchroniseren zodra de computer verbinding maakt met LaCie Fuel.
- 9. Wanneer het synchroniseren is voltooid, verwijdert u LaCie Fuel veilig van uw computer (zie [De harde schijf](http://manuals.lacie.com/nl/manuals/fuel/eject-drive) [verwijderen](http://manuals.lacie.com/nl/manuals/fuel/eject-drive))

**Opmerking over Automatische synchronisatie:** Automatische synchronisatie volgt voortdurend de wijzigingen van bestanden in gesynchroniseerde mappen en synchroniseert herziene versies automatisch door oudere versies met de nieuwe te overschrijven. Automatische synchronisatie is alleen mogelijk als de externe harde schijf is aangesloten.

### Media Sync gebruiken voor het beheer van uw aangesloten harde schijven

U kunt de toepassing Seagate Media Sync gebruiken met elke NTFS- , exFAT- of FAT32-geformatteerde harde schijf. De harde schijven kunnen worden aangesloten met een USB-, FireWire- of eSATA-interface.

**Opmerking:** Alle NTFS-, exFAT- en FAT32-geformatteerde externe USB-stations worden automatisch herkend en weergegeven in Seagate Media Sync. Het kan een paar seconden duren voordat de software de harde schijf herkent. Als de harde schijf niet wordt weergegeven, controleer dan of deze goed is aangesloten en is ingeschakeld.

Klik op de harde schijf om weer te geven hoe de ruimte op de harde schijf wordt gebruikt.

Klik op het pictogram **Instellingen** om de opties weer te geven voor het testen van de harde schijf, het regelen van de statuslampjes, de energie-instellingen, het registreren van het product en het bijwerken van de software. U kunt ook kiezen of u berichten van Seagate Advisor over speciale aanbiedingen en tips in uw systeembalk wilt ontvangen.

Klik op **Informatie harde schijf** voor het serienummer van de harde schijf, de firmware-versie en het bestandssysteem.

#### Content van de LaCie Fuel verwijderen

Om content te verwijderen van de LaCie Fuel sluit u de harde schijf aan op een computer met behulp van de meegeleverde USB 3.0-kabel. Open LaCie Fuel en selecteer de content die u wilt verwijderen. Wanneer de mediabestanden zijn verwijderd, verwijdert u de LaCie Fuel veilig van uw computer (zie [De harde schijf](http://manuals.lacie.com/nl/manuals/fuel/eject-drive) [verwijderen\)](http://manuals.lacie.com/nl/manuals/fuel/eject-drive).

# **VIDEO'S, FOTO'S EN MUZIEK OPENEN**

U kunt uw mediabibliotheek openen vanaf een mobiel apparaat of vanaf uw computer. Om uw mediabestanden eenvoudig te kunnen openen op een mobiel apparaat installeert u de LaCie Media™-app. De app is verkrijgbaar in de app store van uw mobiele apparaat.

U kunt uw video's, foto's en muziek ook vanuit een webbrowser op een computer of mobiel apparaat afspelen. Typ www.laciefuel.com om uw mediabibliotheek te openen.

Raadpleeg voor meer informatie de [gebruikershandleiding van de LaCie Media-app](http://manuals.lacie.com/nl/manuals/lma/intro/start).

**Opmerking over verkrijgbaarheid van app:** De LaCie Media-app ondersteunt alleen Apple-, Android- en Windows 8/RT-apparatuur.

# **NIET-ONDERSTEUNDE MEDIABESTANDEN**

De LaCie Media-app is de beste manier om uw LaCie Fuel te beheren en mediabestanden af te spelen die worden ondersteund door uw mobiele apparaat. Maar sommige bestanden kunnen niet worden afgespeeld in de app omdat LaCie Media media op het apparaat niet converteert of transcodeert. Indien uw mediabibliotheek veel mediabestanden bevat die niet door uw mobiele apparaat worden ondersteund, kunt u het volgende doen:

- Transcodeer en converteer de bestanden op uw computer naar een compatibele indeling voordat u deze kopieert naar de LaCie Fuel. LaCie Media speelt de bestanden af zodra deze zijn geconverteerd naar een media-indeling die door uw mobiele apparaat wordt ondersteund.
- Probeer een andere app op uw mobiele apparaat die de mediabestanden wel kan afspelen. Wanneer u in de app store een geschikte app zoekt, moet u er op letten dat de app:
	- uw bestandstypes ondersteunt
	- netwerk- en draadloze apparatuur ondersteunt

Wanneer u een andere app gebruikt:

- 1. Controleer of u bent verbonden met Wi-Fi van LaCie Fuel.
- 2. Kies netwerk-/draadloos apparaat als de bron.
- 3. Kies de LaCie Fuel als bronafspeelapparaat.

**Belangrijke informatie:** LaCie aanvaardt geen verantwoordelijkheid voor het gebruik van andere apps of toepassingen voor transcodering. Bovendien moet u bij alle vragen over verbinding met LaCie / Seagate-apparatuur en bestandsconversie met apps van derden de documentatie of website van de desbetreffende app of contact opnemen met de fabrikant van de app.

# **HET LACIE FUEL-OPSLAGAPPARAAT**

Nadat u de LaCie Fuel heeft ingesteld, kunt u de instellingen wijzigen of terugzetten naar de fabrieksinstellingen.

## DE LACIE FUEL OPLADEN

De batterij van de LaCie Fuel is in de fabriek opgeladen en werkt ongeveer 45 minuten tot 1 uur. U kunt de LaCie Fuel opladen voordat andere apparaten er verbinding mee maken en video's, foto's en muziek worden afgespeeld. Meer informatie over opladen vindt u op [De batterij opladen.](http://manuals.lacie.com/nl/manuals/fuel/overview#de-batterij-opladen)

## DE LACIE FUEL OPNIEUW OPSTARTEN

Indien u kleine problemen met uw LaCie Fuel ervaart, probeert u het apparaat dan opnieuw te starten. Raadpleeg voor instructies over het opnieuw starten van de LaCie Fuel de [gebruikershandleiding van de LaCie](http://manuals.lacie.com/es/manuals/lma/intro/start) [Media-app.](http://manuals.lacie.com/es/manuals/lma/intro/start)

De LaCie Fuel wordt opnieuw opgestart. Zodra het apparaat volledig is ingeschakeld en draadloos signalen uitzendt, wordt het in de lijst van draadloze netwerken op uw apparaat weergegeven. U moet opnieuw verbinding met de LaCie Fuel maken (zie [Verbinding maken met het apparaat\)](http://manuals.lacie.com/nl/manuals/fuel/setup).

**Opmerking:** Met deze actie verwijdert u niet de gebruikersinstellingen of content van het apparaat.

## DE LACIE FUEL UITSCHAKELEN

Om de LaCie Fuel uit te schakelen drukt u op de aan-/uitknop op het apparaat of schakelt u het apparaat uit vanuit de LaCie Media-app. De LaCie Fuel stopt met draadloos verzenden zodra het apparaat uitstaat.

### LACIE FUEL TERUGZETTEN NAAR DE FABRIEKSINSTELLINGEN

Wanneer u de LaCie Fuel terugzet naar de fabrieksinstellingen, blijven alle bestanden op de LaCie Fuel behouden. Alle opgeslagen bestanden en bestanden blijven op het apparaat staan, maar alle andere instellingen, zoals de naam en het wachtwoord van het apparaat, worden verwijderd. Een goede reden om de LaCie Fuel te resetten kan zijn dat u het wachtwoord bent vergeten. U kunt uw apparaat herstellen met:

- LaCie Media (zie de [gebruikershandleiding van de LaCie Media-app v](http://manuals.lacie.com/es/manuals/lma/intro/start)oor instructies)
- De knop om het apparaat terug te zetten naar fabrieksinstellingen zit naast de USB 3.0-poort aan de zijkant van het apparaat. Druk met het uiteinde van een klein puntig voorwerp (bijvoorbeeld een paperclip) op de knop en laat deze weer los om de LaCie Fuel naar de fabrieksinstellingen terug te zetten.

### DE NAAM VAN DE LACIE FUEL VERANDEREN

De naam van het LaCie Fuel-apparaat is **LaCie Fuel** *xxxx*, waarbij xxxx het unieke identificatienummer van uw apparaat is. Onder deze naam, ook wel SSID (Service Set Identifier) genoemd, wordt het apparaat in lijst met draadloze netwerken weergegeven. U kunt de taal met behulp van LaCie Media wijzigen.

U moet opnieuw verbinding met de LaCie Fuel maken nadat de naam is gewijzigd (zie [Verbinding maken met](http://manuals.lacie.com/nl/manuals/fuel/setup) [het apparaat\)](http://manuals.lacie.com/nl/manuals/fuel/setup).

### EEN WACHTWOORD INSTELLEN

Misschien wilt u een wachtwoord instellen, bijvoorbeeld wanneer u zich in een omgeving bevindt waar anderen geen verbinding mogen maken met uw LaCie Fuel. Als u een wachtwoord instelt, wordt de WPA-beveiliging ingeschakeld – hiermee wordt de draadloze verzending van gegevens beschermd. Raadpleeg voor instructies de [gebruikershandleiding van de LaCie Media-app.](http://manuals.lacie.com/es/manuals/lma/intro/start)

### DE TAAL VAN DE LACIE MEDIA-APP WIJZIGEN 1

De LaCie Media-app ondersteunt verschillende talen. U kunt de taal van de app wijzigen. Wanneer u de taal van de app wijzigt, heeft dit geen gevolgen voor de taal van het media-apparaat dat u gebruikt. Raadpleeg voor instructies de [gebruikershandleiding van de LaCie Media-app.](http://manuals.lacie.com/es/manuals/lma/intro/start)

### CONTENT VAN DE LACIE FUEL VERWIJDEREN

Om content te verwijderen sluit u LaCie Fuel aan op een computer met behulp van de meegeleverde USB 3.0-kabel. Open de LaCie Fuel en selecteer de content die u wilt verwijderen. Wanneer de media zijn verwijderd, verwijdert u de LaCie Fuel veilig van uw computer (zie [De harde schijf verwijderen](http://manuals.lacie.com/nl/manuals/fuel/eject-drive)).

# **DE HARDE SCHIJF VERWIJDEREN**

Externe USB-, FireWire-, Thunderbolt- en eSATA-apparaten bieden "Plug&Play"-functionaliteit. Dit betekent dat uw LaCie Fuel kan worden aangesloten en losgekoppeld terwijl de computer is ingeschakeld. Om storingen te voorkomen is het echter belangrijk dat u deze stappen volgt bij het loskoppelen van het opslagapparaat.

### MAC-GEBRUIKERS

Sleep het pictogram van het opslagapparaat naar de prullenmand (het pictogram hieronder is een algemeen pictogram voor een USB-apparaat. Uw LaCie-opslagapparaat kan worden weergegeven met een pictogram dat er net zo uitziet als het apparaat.

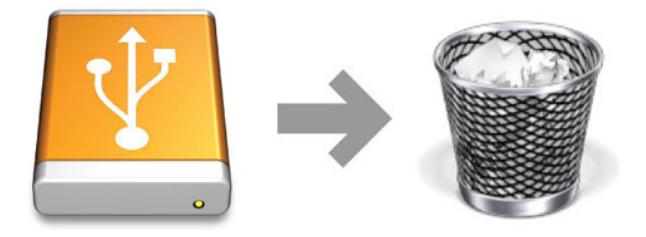

Wanneer het pictogram niet meer op het bureaublad wordt weergegeven, kan het opslagapparaat worden losgekoppeld.

## WINDOWS XP-GEBRUIKERS

Klik in het systeemvak (rechtsonder in uw scherm) op het pictogram Uitwerpen (een kleine groene pijl boven een hardware-afbeelding). Er verschijnt een bericht waarin de apparaten worden vermeld die door het pictogram Uitwerpen worden beheerd (er zou moeten staan "Hardware veilig verwijderen"). Klik in dit venster op het LaCie-opslagapparaat.

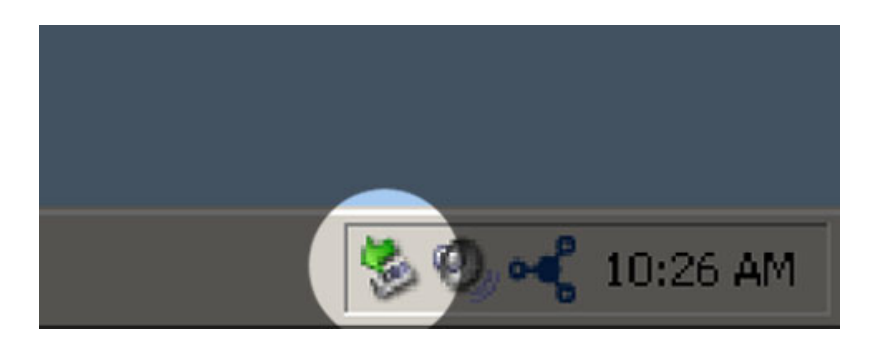

Vervolgens verschijnt het volgende bericht: "Hardware kan veilig worden verwijderd" (of een vergelijkbare melding). Het apparaat kan nu veilig worden losgekoppeld.

## WINDOWS VISTA- EN WINDOWS 8-GEBRUIKERS

Klik in het systeemvak (rechts onder in uw scherm) op het pictogram Verwijderen (let op het witte vinkje in een groene cirkel).

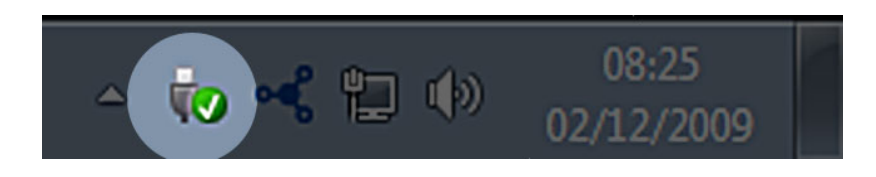

Een bericht verschijnt en geeft de apparatuur weer die veilig kan worden verwijderd.

Selecteer **Uitwerpen** voor het apparaat dat u wilt loskoppelen. Er wordt een bericht weergegeven met de melding dat u het apparaat veilig kunt verwijderen.

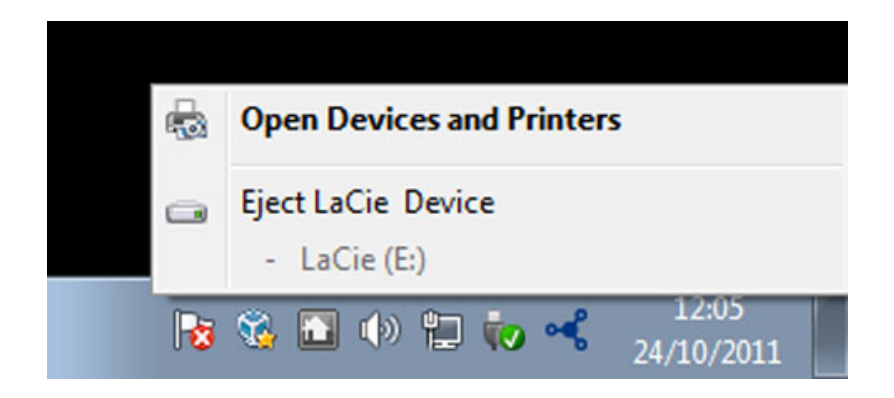

# **HELP**

Als u problemen ervaart met uw LaCie-product, raadpleegt u de onderstaande tabel voor een lijst met beschikbare bronnen.

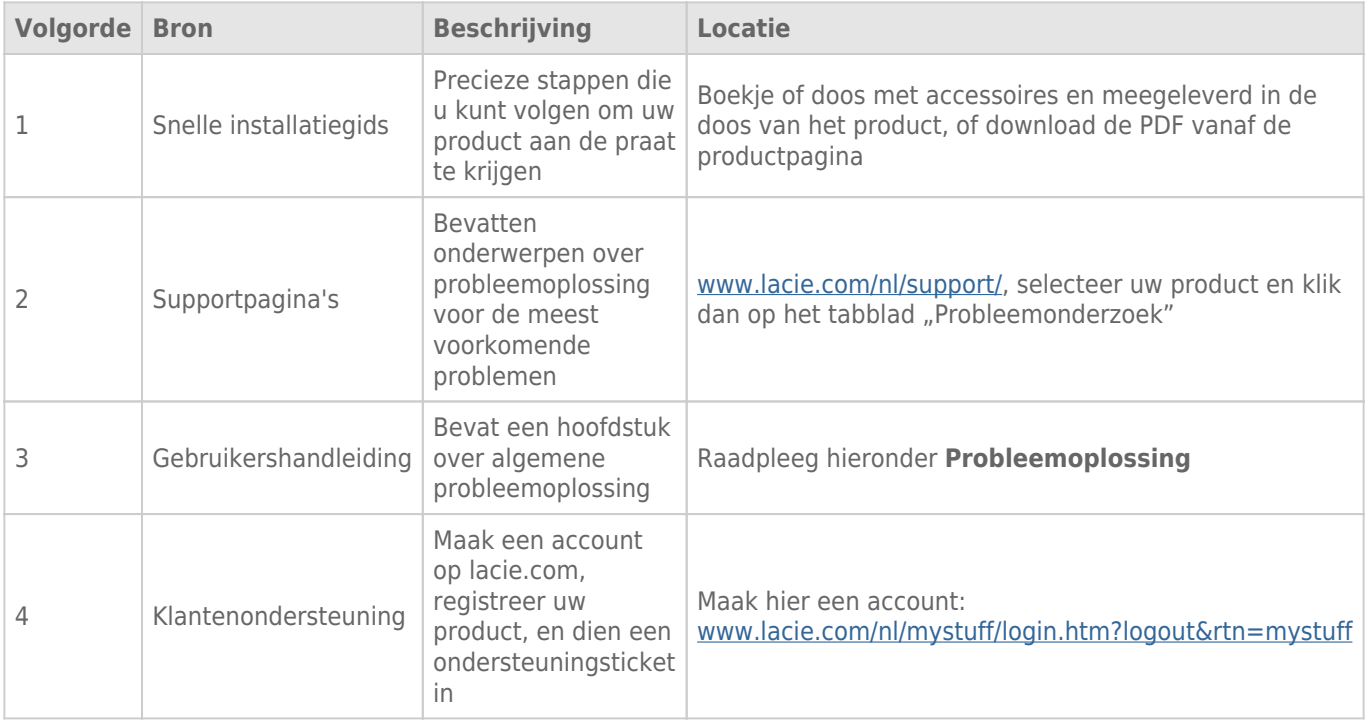

**Opmerking:** LaCie is gespecialiseerd in het leveren van producten van hoge kwaliteit die de levens van onze klanten bevorderen. Om LaCie te helpen bij het verlenen van de beste klantenservice, vragen we u een account te maken en uw product te registreren op: [www.lacie.com/nl/mystuff/login.htm?](http://www.lacie.com/us/mystuff/login.htm? logout&rtn=mystuff) [logout&rtn=mystuff](http://www.lacie.com/us/mystuff/login.htm? logout&rtn=mystuff). U kunt ons belangrijke feedback geven en nieuwe informatie over uw LaCie-apparaat ontvangen.

## PROBLEMEN OPLOSSEN - ONDERWERPEN

**Opmerking:** interactieve probleemoplossing, een uiterst efficiënte manier om problemen met uw product te verhelpen, is beschikbaar op [www.lacie.com/support/](http://www.lacie.com/support/). Selecteer uw product en klik op het tabblad "Problemen oplossen".

#### Problemen oplossen

De LaCie Fuel is een plug-and-play-apparaat, maar in bepaalde situaties vragen de installatie en het gebruik iets meer aandacht. Hieronder volgt een overzicht met oplossingen voor algemene problemen.

#### Het duurt lang voordat mijn bestanden in de LaCie Media-app of webbrowser worden weergegeven

De LaCie Fuel scant eenmalig de content die u op de harde schijf zet. Het scannen kan enige tijd in beslag nemen wanneer u een groot aantal gegevens heeft gekopieerd.

Als u onlangs content op de LaCie Fuel heeft gezet en u ziet de bestanden niet: tik op **Vernieuwen** in de LaCie Media-app of druk op **Vernieuwen** om de pagina die u in een browser bekijkt, bij te werken.

#### Ik kan geen draadloze verbinding maken met de LaCie Fuel

- Controleer of de LaCie Fuel is losgekoppeld van de computer en aanstaat en of het blauwe Wi-Fi-lampje brandt. **Tip:** De LaCie Fuel werkt niet draadloos als het apparaat op de computer is aangesloten.
- Controleer of de LaCie Fuel is geselecteerd in de lijst met draadloze netwerken op het apparaat. Als u buiten het draadloze bereik van de LaCie Fuel komt, wordt de draadloze verbinding met de LaCie Fuel verbroken.
- Controleer of de LaCie Fuel volledig is opgeladen. Als het lampje rood is, laadt u het apparaat op totdat het lampje groen is.
- Als u weet dat de LaCie Fuel signalen uitzendt, maar u kunt geen verbinding met het apparaat maken, zijn er mogelijk te veel apparaten met de LaCie Fuel verbonden. U kunt maximaal vijf draadloze apparaten aansluiten, of drie apparaten wanneer u tegelijkertijd draadloos HD-video streamt. Probeer één van de apparaten los te koppelen.
- Als u via een browser probeert te streamen, controleert u dan of de draadloze verbinding op het apparaat is ingeschakeld. Open een willekeurige URL; u wordt doorverwezen naar de hoofdpagina van de LaCie Fuel.
- Klik op de knop **Vernieuwen** in uw browser.
- Indien u een foutmelding krijgt zoals "U bent niet verbonden met Wi-Fi. Open de Wi-Fi-instellingen van uw apparaat en selecteer **LaCie Fuel** in de lijst met draadloze netwerken", maakt u de installatie van de LaCie Media-app ongedaan en installeert u de app opnieuw op uw mobiele apparaat.

#### Sommige bestanden worden op mijn LaCie Fuel afgespeeld, maar andere niet

De LaCie Media-app is de beste manier om uw LaCie Fuel te beheren en mediabestanden af te spelen die worden ondersteund door uw mobiele apparaat. Maar sommige bestanden kunnen niet worden afgespeeld in de app omdat LaCie Media media op het apparaat niet converteert of transcodeert. Indien uw mediabibliotheek veel bestanden bevat die niet door uw mobiele apparaat worden ondersteund, kunt u het volgende doen:

- Transcodeer en converteer de bestanden op uw computer naar een compatibele indeling voordat u deze kopieert naar de LaCie Fuel. LaCie Media speelt de bestanden af zodra deze zijn geconverteerd naar een media-indeling die door uw mobiele apparaat wordt ondersteund.
- Probeer een andere app op uw mobiele apparaat die de mediabestanden wel kan afspelen. Wanneer u in de app store een geschikte app zoekt, moet u er op letten dat de app:
	- uw bestandstypes ondersteunt
	- netwerk- en draadloze apparatuur ondersteunt

Wanneer u een andere app gebruikt:

- 1. Controleer of u bent verbonden met Wi-Fi van LaCie Fuel.
- 2. Kies netwerk-/draadloos apparaat als de bron.
- 3. Kies de LaCie Fuel als bronafspeelapparaat.

**Belangrijke informatie:** LaCie aanvaardt geen verantwoordelijkheid voor het gebruik van andere apps of toepassingen voor transcodering. Bovendien moet u bij alle vragen over verbinding met LaCie-apparatuur en bestandsconversie met apps van derden de documentatie of website van de desbetreffende app of contact opnemen met de fabrikant van de app.

#### Ik heb een videobestand gekocht bij iTunes® en naar de LaCie Fuel gekopieerd, maar het wordt niet afgespeeld

Video's die via iTunes worden gekocht, zijn met DRM (Digital Rights Management) beveiligd. Als u deze video's wilt afspelen, moet u uw Apple-apparaat synchroniseren met uw iTunes-account. Dan pas kunt u de nieuwe bestanden vanaf de LaCie Fuel afspelen.

Wanneer u een bij iTunes aangeschafte video in de LaCie Media-app wilt afspelen, gebeurt dit vanuit de Safari-browser.

#### Ik kan vanaf mijn smartphone geen verbinding maken met de LaCie Fuel

Controleer of u in de lijst met draadloze netwerken LaCie Fuel heeft geselecteerd. Meer informatie vindt u onder [Verbinding maken met het apparaat.](http://manuals.lacie.com/nl/manuals/fuel/setup)

#### Mijn computer kan geen verbinding maken met de LaCie Fuel

Controleer of u de draadloze instellingen heeft ingeschakeld, en selecteer in de lijst met draadloze netwerken LaCie Fuel. Meer informatie vindt u onder [Verbinding maken met het apparaat.](http://manuals.lacie.com/nl/manuals/fuel/setup)

#### De LaCie Fuel schakelt zichzelf uit

Uw apparaat staat mogelijk op stand-by. De LaCie Fuel is voorzien van een energiezuinige modus. Het apparaat wordt op stand-by gezet als het gedurende 5 minuten niet actief is geweest. Het wordt automatisch weer actief zodra u het opent.

#### Ik weet dat de LaCie Fuel signalen uitzendt, maar ik kan geen verbinding maken

Er kunnen drie of meer draadloze apparaten tegelijkertijd vanaf de LaCie Fuel streamen. Meer informatie vindt u onder [Verbinding maken met het apparaat.](http://manuals.lacie.com/nl/manuals/fuel/setup)

#### De LaCie Fuel piept als ik deze aansluit op de computer

Controleer:

- De batterij. Mogelijk moet deze worden opgeladen.
- De USB-aansluiting van de computer. Sommige USB-poorten leveren beperkt stroom aan aangesloten apparatuur. Probeer een andere USB-poort op uw computer (indien beschikbaar).

#### Kopiëren vanaf mijn computer naar de LaCie Fuel gaat erg langzaam

Er zijn twee redenen waarom het kopiëren van content van uw computer naar de LaCie Fuel niet zo snel gaat als verwacht:

- 1. De computer is verbonden met het Wi-Fi-netwerk van de LaCie Fuel. Het kopiëren kan langzaam gaan, in het bijzonder wanneer de bestanden groot zijn en u veel bestanden tegelijk wilt kopiëren. Sluit de LaCie Fuel aan op uw computer met behulp van de meegeleverde USB 3.0-kabel.
- 2. Uw computer heeft geen USB 3.0-poort. Kopiëren vanaf een computer gaat sneller via een USB 3.0-poort. De LaCie Fuel kan worden aangesloten op een USB 2.0-poort maar de overdrachtsnelheid is beperkt tot de USB 2.0-snelheid.

#### Albumhoezen worden in mijn diavoorstellingen weergegeven

De LaCie Fuel neemt foto's die groter zijn dan 50 KB, op in de collectie foto's. Albumhoezen die groter zijn, worden dan ook in de diavoorstellingen weergegeven. Om te voorkomen dat albumhoezen in diavoorstellingen worden weergegeven, moeten deze kleiner dan 50 KB zijn.

#### Content wordt niet weergegeven wanneer ik in het zoekveld van een browser LaCie Fuel invoer

LaCie Fuel kopieert geen content van uw mobiele apparatuur of computer indien u iets in het zoekveld van de webbrowser invoert. Verwijder uw content uit het zoekveld, typ een andere waarde in het veld voor het URL-adres en druk op **Enter**. Het kopiëren moet nu beginnen.

# **WETTELIJKE INFORMATIE**

## **COPYRIGHTS**

Copyright © 2015 LaCie. Alle rechten voorbehouden. Niets uit deze uitgave mag zonder de voorafgaande schriftelijke toestemming van LaCie worden verveelvoudigd, opgeslagen in een gegevenssysteem of worden overgedragen in enige vorm of op enige wijze, hetzij elektronisch, mechanisch, door fotokopieën, opnamen of enige andere manier.

## WIJZIGINGEN

Het materiaal in dit document dient uitsluitend ter informatie en kan zonder kennisgeving worden gewijzigd. Bij de voorbereiding van dit document zijn alle redelijke inspanningen verricht om de nauwkeurigheid ervan te waarborgen. Niettemin aanvaardt LaCie geen aansprakelijkheid voor gevolgen van fouten of weglatingen in dit document of gevolgen van het gebruik van de hierin opgenomen informatie. LaCie behoudt zich het recht voor om wijzigingen of revisies in het ontwerp of de handleiding van het product aan te brengen, zonder voorbehoud en zonder de verplichting om iemand van dergelijke revisies en wijzigingen op de hoogte te stellen.

## FEDERAL COMMUNICATION COMMISSION-VERKLARING INZAKE **STORING**

Deze apparatuur is getest en voldoet aan de beperkingen voor een digitaal apparaat van Klasse B, overeenkomstig Deel 15 van de FCC-voorschriften. Deze beperkingen zijn bedoeld om te voorzien in redelijkerwijs adequate bescherming tegen schadelijke storing bij een installatie in een niet-commerciële omgeving. De apparatuur genereert en gebruikt radiofrequentie-energie en kan deze uitstralen. Wanneer de apparatuur niet volgens de gebruikershandleiding geïnstalleerd en gebruikt wordt, kan schadelijke interferentie ontstaan met radiocommunicatie. Er kan echter geen garantie worden gegeven dat er in een bepaalde installatie geen storing zal optreden. Indien deze apparatuur schadelijke storing veroorzaakt in radio- of televisieontvangst, die kan worden vastgesteld door de apparatuur in en uit te schakelen, wordt de gebruiker gevraagd om de storing proberen te verhelpen middels een van de volgende maatregelen:

- 1. Richt de ontvangstantenne opnieuw of verplaats deze.
- 2. Vergroot de afstand tussen de apparatuur en de ontvanger.
- 3. Sluit de apparatuur aan op een wandcontactdoos in een ander circuit dan waarop de ontvanger is aangesloten.
- 4. Raadpleeg de leverancier of een ervaren radio-/televisiemonteur voor assistentie.

FCC-waarschuwing: Door het aanbrengen van wijzigingen of aanpassingen die niet uitdrukkelijk zijn goedgekeurd door de instantie die verantwoordelijk is voor compliantie, kan de bevoegdheid van de gebruiker om deze apparatuur te bedienen komen te vervallen.

Dit apparaat voldoet aan deel 15 van de FCC-voorschriften. Voor de bediening gelden de volgende twee voorwaarden: (1) Dit apparaat mag geen schadelijke storingen veroorzaken en (2) dit apparaat moet ontvangen storingen aankunnen, met inbegrip van storingen die een ongewenste werking kunnen veroorzaken.

**Belangrijke informatie: FCC-verklaring inzake blootstelling aan straling** Deze apparatuur voldoet aan de vooropgestelde FCC-limieten voor blootstelling aan straling in een ongecontroleerde omgeving. Deze apparatuur moet worden geplaatst en bediend op minimaal 20 cm afstand tussen de zender en uw lichaam.

Co-locatie of bediening van deze zender samen met een andere antenne of zender is verboden.

De beschikbaarheid van sommige specifieke kanalen en/of frequentiebanden voor de werking variëren per land en zijn in de fabriek geprogrammeerd in de firmware voor de bedoelde bestemming. De firmware-instelling is niet toegankelijk voor de eindgebruiker.

### **WEEE**

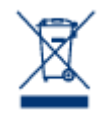

Dit symbool op het product of op de verpakking duidt aan dat u het product niet mag wegwerpen met uw gewoon huishoudelijk afval. In plaats daarvan bent u ervoor verantwoordelijk uw niet meer bruikbare apparatuur af te voeren naar een daartoe aangewezen inzamelpunt voor recycling van afgedankte elektrische en elektronische apparatuur. Afzonderlijke inzameling en recycling van als afval afgevoerde apparatuur draagt bij aan het behoud van natuurlijke hulpbronnen en waarborgt

dat de apparatuur wordt verwerkt op een manier die de volksgezondheid en het milieu beschermt. Neem voor meer informatie over recyclingafgiftepunten voor afgedankte apparatuur contact op met de gemeente, de gemeentereinigingsdienst of met de leverancier van het product.

### HANDELSMERKEN

Apple, Mac en Macintosh zijn gedeponeerde handelsmerken van Apple Inc. Microsoft, Windows XP, Windows Vista en Windows 7 zijn gedeponeerde handelsmerken van Microsoft Corporation. De overige handelsmerken die in deze handleiding worden genoemd, behoren toe aan hun respectieve eigenaren.

## VERKLARING VAN CE-CERTIFICERING VAN DE FABRIKANT

 $\epsilon$ Wij, LaCie, verklaren plechtig en onder onze volledige verantwoordelijkheid dat dit product voldoet aan de essentiële vereisten en andere relevante bepalingen van de Europese richtlijnen 1999/5/ EG (R&TTE), 2004/108/EG (EMC) en 2006/95/EG (Veiligheid). Het product voldoet aan de onderstaande normen en/ of documenten:

EN301489-1 v1.8.1 (2008 – 04) EN301489-17 v2.1.1 (2009 – 05) EN300328 v1.7.1 (2006-10) EN 55022: 2006 + A1 2007 EN 61000-3-2: 2006 EN 61000-3-3: 2008 EN 55024: 1998+A1: 2001+A2: 2003 EN61000-4-2: 2008 ED. 2.0 EN61000-4-3: 2006 + A1: 2007 ED. 3.0 EN61000-4-4: 2004 ED. 2.0

EN61000-4-5: 2005 ED. 2.0 EN61000-4-6: 2008 ED. 3.0 EN61000-4-8: 2009 ED. 2.0 EN61000-4-11: 2004 ED. 2.0 EN60950-1 :2006 + A11: 2009

## VERKLARING VAN CONFORMITEIT VOOR CANADA

Dit digitale apparaat van klasse B voldoet aan alle eisen van de Canadese voorschriften inzake apparatuur die storing veroorzaakt.

### VERKLARING VAN OVEREENSTEMMING VOOR JAPAN

Dit is een product van klasse B op basis van de norm van de Voluntary Control Council for Interference from Information Technology Equipment (VCCI). Als het wordt gebruikt in de buurt van een radio- of televisietoestel, kan dit product radiostoring veroorzaken. Installeer de apparatuur volgens de handleiding.

### VERKLARING VAN CE-CERTIFICERING VAN DE FABRIKANT

 $\epsilon$ Wij, LaCie, verklaren plechtig dat dit product aan de volgende Europese normen voldoet: Richtlijnen inzake Elektromagnetische Compatibiliteit (2004/108/EG); Richtlijn inzake Laagspanning: 2006/95/EG

# **RICHTLIJNEN TEN BEHOEVE VAN VEILIGHEID**

# **VOEDING**

**LET OP!** Gebruik het apparaat uitsluitend met bijgeleverde voeding.

**Opmerking:** Volg ter bescherming van uw gegevens altijd de procedures van uw besturingssysteem voor het veilig verwijderen van hardware als u het product wilt loskoppelen.

# **VEILIGHEID BATTERIJ**

Dit product is voorzien van een lithium-ion batterij, die op de juiste manier moet worden verwijderd. Zie deze link voor informatie over recycling en correcte verwijdering.

Volg de onderstaande aanwijzingen voor veilig gebruik van de batterij:

- Oplaadbare batterijen of accu's mogen nooit worden gedemonteerd, geopend of vernietigd.
- Stel batterijen en accu's niet bloot aan hitte of vuur. Bewaar batterijen en accu's niet in de volle zon.
- Veroorzaak nooit kortsluiting in een batterij of accu. Bewaar batterijen of accu's nooit achteloos in een doos of la waar ze kortsluiting met elkaar kunnen veroorzaken of als gevolg van andere metalen voorwerpen kortsluiting kunnen veroorzaken.
- Gebruik uitsluitend de oplader die bij de apparatuur is geleverd.
- Gebruik geen batterijen of accu's die niet bedoeld zijn voor gebruik in de apparatuur.
- Gebruik geen batterijen van verschillende merken, capaciteit, afmetingen of types in een apparaat.
- Neem in geval van inslikken van een batterij of accu onmiddellijk contact op met een arts.
- Stel batterijen en accu's niet bloot aan mechanische schokken.
- Zorg in geval van een lekkende batterij dat de vloeistof niet in aanraking kan komen met de huid of ogen. Indien dit wel gebeurt, spoelt u het getroffen gebied met veel water en raadpleegt u een arts.
- Houd batterijen en accu's buiten bereik van kinderen.
- Houd batterijen en accu's schoon en droog.
- Oplaadbare batterijen en accu's moeten vóór gebruik worden opgeladen. Gebruik hiervoor altijd de juiste oplader en raadpleeg de instructies van de fabrikant of de handleiding van het apparaat.
- Laat een batterij niet lange tijd ongebruikt aan de oplader liggen.
- Na een lange opslagperiode kan het met het oog op optimale prestaties nodig zijn om de batterijen of accu's een aantal keren geheel op te laden en leeg te laten lopen.
- Oplaadbare batterijen presteren het best bij kamertemperatuur (20°C +/- +5°C).
- Bewaar de originele handleiding van het product zodat u deze later kunt raadplegen.
- Gebruik batterijen en accu's alleen in de apparatuur waarvoor ze bedoeld zijn.
- Gooi oude batterijen en accu's op de juiste manier weg.

#### **De LaCie Fuel is niet bedoeld voor zakelijk gebruik.**

# **VOORZORGSMAATREGELEN**

**Let op:** u moet de voeding gebruiken dat bij uw product werd geleverd, aangezien dit een afgeschermd netsnoer is dat voldoet aan de emissielimieten van het FCC en dat storing in de nabije radio- en televisieontvangst voorkomt.

Let op: wijzigingen die niet door de fabrikant zijn goedgekeurd, kunnen de toestemming voor het gebruik van deze apparatuur ongeldig maken.

**Belangrijke informatie:** elk verlies en elke beschadiging of vernietiging van gegevens tijdens het gebruik van een drive van LaCie is uitsluitend de verantwoordelijkheid van de gebruiker en LaCie kan onder geen beding aansprakelijk worden gesteld voor het terughalen of herstellen van deze gegevens. Teneinde het verlies van uw gegevens te voorkomen, adviseert LaCie dringend TWEE exemplaren van uw gegevens te bewaren, de ene bijvoorbeeld op uw externe harde schijf en de andere op uw interne harde schijf, een andere externe harde schijf of op enig ander verwisselbaar opslagmedium. Meer informatie over het maken van back-ups kunt u vinden op onze website.

**Belangrijke informatie:** sommige aangebrachte wijzigingen tijdens de levensduur van het product kunnen zorgen voor afwijkingen tussen de informatie en de schermafbeeldingen in de handleiding en de werkelijke gebruikerservaring.

**Belangrijke informatie:**  $1 \text{ TB}$  (Terabyte) =  $1.000 \text{ GB}$ .  $1 \text{ GB} = 1.000 \text{ MB}$ .  $1 \text{ MB} = 1.000.000 \text{ Bytes}$ . De totale bruikbare capaciteit varieert afhankelijk van de bedrijfsomgeving (gewoonlijk tot 10% minder per TB).

### GEZONDHEIDS- EN VEILIGHEIDSMAATREGELEN

- Alleen bevoegde personen mogen onderhoud uitvoeren aan dit apparaat.
- Lees deze gebruikershandleiding zorgvuldig en volg de juiste procedure bij het installeren van het apparaat.
- Open een diskdrive niet en probeer deze niet te demonteren of aan te passen. Breng nooit metalen voorwerpen in de drive om het risico op elektrische schokken, brand, kortsluiting of gevaarlijke emissies te vermijden. De diskdrive die bij uw LaCie apparaat meegeleverd wordt, bevat geen onderdelen die de gebruiker zelf kan onderhouden. Als het apparaat niet goed lijkt te werken, laat het dan controleren door gekwalificeerd LaCie-servicepersoneel.
- Stel het apparaat nooit bloot aan regen en gebruik het nooit in de buurt van water of onder vochtige of natte omstandigheden. Plaats nooit voorwerpen die vloeistof bevatten op de LaCie-harddrive, aangezien de vloeistof in het apparaat terecht kan komen. Als u dit wel doet, neemt het risico op elektrische schokken, kortsluiting, brand en lichamelijk letsel toe.
- Zorg ervoor dat de computer en de LaCie apparaat elektrisch zijn geaard. Als de apparaten niet zijn geaard,

## VOORZORGSMAATREGELEN VOOR ALGEMEEN GEBRUIK

- Voedingsvereisten 100-240 V~, 50-60 Hz, (fluctuaties van voedingsspanning mogen niet groter zijn dan  $\pm$ 10% van de nominale en transiënte overspanning volgens overspanningscategorie II).
- Stel de LaCie-harddrive niet bloot aan temperaturen buiten het bereik van 5 °C tot 35 °C (41º F tot 86º F). Bovendien moet de luchtvochtigheid bij gebruik binnen het bereik van 10% tot 80%, zonder condensvorming, liggen en de luchtvochtigheid bij opslag binnen het bereik van 5% tot 90%, zonder condensvorming. Wanneer u dit wel doet, kan de LaCie-harddrive beschadigd raken of de behuizing worden vervormd. Plaats de LaCie-harddrive niet in de buurt van een warmtebron en stel het niet bloot aan zonlicht (zelfs niet achter glas). Aan de andere kant kan het plaatsen van de LaCie-harddrive in een te koude omgeving tot beschadiging van het apparaat leiden.
- Nominale koeling voor hoogten tot 2000 meter.
- Als uw drive beschikt over een netsnoer, trekt u het altijd uit het stopcontact als er kans is op blikseminslag of als het apparaat gedurende langere tijd niet zal worden gebruikt. Anders is er een verhoogd risico op elektrische schokken, kortsluiting of brand.
- Gebruik uitsluitend de voeding die bij het apparaat wordt meegeleverd (indien van toepassing).
- Gebruik de LaCie-harddrive niet in de buurt van andere elektrische apparaten zoals televisietoestellen, radio's of luidsprekers. Als u dat wel doet, ontstaat er mogelijk interferentie die de werking van de andere producten negatief beïnvloedt.
- Plaats de LaCie-harddrive niet in de nabijheid van bronnen van magnetische interferentie, zoals computerschermen, televisietoestellen of luidsprekers. Magnetische interferentie kan de werking en stabiliteit van de LaCie SAFE mobiele harddrive negatief beïnvloeden.
- Oefen nooit overmatige kracht uit op de LaCie-harddrive. Als u een probleem ontdekt, raadpleegt u het hoofdstuk Problemen oplossen in deze handleiding.
- Bescherm uw LaCie-harddrive tijdens gebruik of gedurende opslag tegen overmatige blootstelling aan stof. In het apparaat kan zich stof ophopen, waardoor het risico op beschadiging of slechte werking toeneemt.
- Gebruik nooit benzeen, verfverdunner, schoonmaakmiddelen of andere chemische producten om de buitenzijde van de LaCie-harddrive te reinigen. Door dergelijke producten verkleurt de behuizing en raakt deze vervormd. Gebruik in plaats daarvan een zachte, droge doek om het apparaat schoon te vegen.

# **GARANTIE**

Standaardgaranties variëren afhankelijk van het product. Om de garantiestatus van uw product te controleren en te bekijken welke standaardgarantie is inbegrepen bij uw product, typt u het serienummer van uw product op [www.lacie.com/nl/support](http://www.lacie.com/nl/support). Als er geen garantie staat vermeld onder de naam van uw product, betekent dit dat de garantie is verlopen.

## GARANTIE-UPGRADES

Als u de dekking van uw garantie wilt uitbreiden, kunt u Silver, Gold of Platinum Care of Advanced Exchange aanschaffen. Voor meer informatie raadpleegt u [www.lacie.com/nl/warranties](http://www.lacie.com/nl/warranties).

## JURIDISCHE INFORMATIE

Bij alle producten wordt een beperkte standaardgarantie van LaCie meegeleverd. Lees de onderstaande algemene voorwaarden.

### LaCie's Beperkte Garantiegegevensbeleid

LaCie ("LaCie") garandeert de oorspronkelijke koper dat deze apparatuur vrij is van materiaal- en fabricagefouten gedurende een periode van één (1), twee (2), drie (3) of vijf (5) jaar, afhankelijk van het model, vanaf de datum van oorspronkelijke verzending door LaCie wanneer de apparatuur normaal wordt gebruikt en naar behoren wordt onderhouden wanneer nodig. Als u een defect ontdekt die door de hierboven genoemde garantie wordt gedekt, mag LaCie naar eigen goeddunken (i) het product gratis repareren of vervangen; of, als een gerepareerd of vervangend product niet beschikbaar is, (ii) de huidige marktwaarde van uw product terugbetalen. U bevestigt en aanvaardt dat het vervangende product, naar goeddunken van LaCie, een nieuw of gerecupereerd product mag zijn. Om de hierboven genoemde oplossing te verkrijgen, moet u het product retourneren tijdens de garantieperiode. Daarnaast moet u elk geretourneerd product voorzien van (i) een kopie van uw oorspronkelijk aankoopbewijs om uw garantie te verifiëren; (ii) een RMA-nummer (Return Material Authorization); (iii) uw naam, adres en telefoonnummer; (iv) een kopie van de koopbrief met de geschikte LaCie-serienummers als bewijs van de oorspronkelijke aankoop; en (v) een beschrijving van het probleem. De klant betaalt de transportkosten voor het geretourneerde product. Het product moet aan LaCie worden geretourneerd in het land van de oorspronkelijke aankoop. Deze garantie is alleen van toepassing op hardwareproducten; LaCie-software, media, en handleidingen zijn voorzien van een licentie en garantie overeenkomstig een afzonderlijke, schriftelijke overeenkomst. Deze garantie is niet van toepassing als het product is misbruikt of beschadigd door een ongeluk, misbruik, verkeerd gebruik of verkeerde toepassing; als het is aangepast zonder toestemming van LaCie; of als het serienummer van LaCie is verwijderd of onleesbaar gemaakt. Als een klant een LaCie Advance Care Option (ACO) heeft aangeschaft voor deze apparatuur, zal de ACO geldig zijn gedurende drie (3) jaar na activering.

MET UITZONDERING VAN DE HIERBOVEN GENOEMDE BEPERKTE GARANTIE, WORDEN ALLE PRODUCTEN OP "AS IS"-BASIS VERKOCHT EN DOET LACIE UITDRUKKELIJK AFSTAND VAN ALLE SOORTEN GARANTIE, HETZIJ EXPLICIET HETZIJ IMPLICIET HETZIJ STATUTAIR, INCLUSIEF DE GEÏMPLICEERDE GARANTIE VAN VERKOOPBAARHEID, NIET-INBREUK, EN GESCHIKTHEID VOOR EEN BEPAALD DOEL. ZONDER VERDERE BEPERKING VAN DE ALGEMEENHEID VAN HET EERDER GENOEMDE, WORDEN GEEN GARANTIES GEGEVEN (1) VOOR DE PRESTATIES OF RESULTATEN VERKREGEN DOOR HET GEBRUIK VAN DIT PRODUCT, (2) DAT HET PRODUCT GESCHIKT IS VOOR DE DOELEINDEN VAN DE KLANT, (3) DAT DE HANDLEIDING VRIJ IS VAN FOUTEN, OF (4) DAT GEEN GEGEVENS VERLOREN ZULLEN GAAN TIJDENS HET GEBRUIK VAN HET PRODUCT. DE KLANT DRAAGT HET VOLLEDIGE RISICO MET BETREKKING TOT RESULTATEN EN PRESTATIES. DE HIERBOVEN GENOEMDE GARANTIE EN RECHTSMIDDELEN ZIJN EXCLUSIEF EN VERVANGEN ALLE ANDERE, MONDELINGEN OF SCHRIFTELIJKE, EXPLICIETE OF IMPLICIETE, GARANTIE EN RECHTSMIDDELEN.

### UITZONDERINGEN EN BEPERKINGEN

Deze Beperkte Garantiegegevens geldt alleen voor hardwareproducten vervaardigd door of voor LaCie die kunnen worden geïdentificeerd door het "LaCie"-handelsmerk, de handelsnaam of het aangebrachte logo. De Beperkte Garantiegegevens geldt niet voor hardwareproducten of software die niet door LaCie zijn vervaardigd, zelfs indien ze worden verpakt of verkocht samen met LaCie-hardware. Andere fabrikanten, leveranciers of uitgevers dan LaCie mogen hun eigen garantie bieden aan de eindgebruiker die het product koopt maar LaCie biedt, voor zover wettelijk is toegestaan, haar producten op "as is"-basis. Software verdeeld door LaCie met of zonder de LaCie-merknaam (inclusief maar niet beperkt tot systeemsoftware) wordt niet gedekt door deze Beperkte garantie. Raadpleeg de licentieovereenkomst meegeleverd bij de software voor informatie over rechten met betrekking tot het gebruik ervan.

LaCie garandeert niet dat de werking van het product onderbroken of storingsvrij zal zijn. LaCie is niet verantwoordelijk voor schade door storingen bij het volgen van instructies voor het gebruik van het product. Deze garantie is niet van toepassing: (a) op verbruikbare onderdelen, tenzij schade is opgetreden door een defect in het materiaal of vakmanschap; (b) op uiterlijke schade, inclusief maar niet beperkt tot krassen, deuken en gebroken plastic bij poorten; © op schade veroorzaakt door gebruik met producten die niet door LaCie werden vervaardigd; (d) op schade veroorzaakt door ongelukken, verkeerd gebruik, misbruik, overstroming, brand, aardbeving of andere externe oorzaken; (e) op schade veroorzaakt door de werking van het product buiten het toegestane of bestemde gebruik beschreven door LaCie; (f) op schade veroorzaakt door onderhoud (inclusief upgrades en uitbreidingen) uitgevoerd door iedereen die geen medewerker is van LaCie of een door LaCie erkende serviceprovider; (g) op een product of onderdeel dat is aangepast om de functionaliteit of vaardigheid te wijzigen zonder de schriftelijke toestemming van LaCie; of (h) als een LaCie-serienummer op het product is verwijderd of onleesbaar gemaakt.

Geen enkele LaCie-dealer, -agent of -werknemer is bevoegd om deze garantie aan te passen, uit te breiden of aan te vullen.

Elk verlies en elke beschadiging of vernietiging van gegevens tijdens het gebruik van een drive van LaCie is uitsluitend de verantwoordelijkheid van de gebruiker en LaCie kan onder geen beding aansprakelijk worden gesteld voor het terughalen of herstellen van deze gegevens. Teneinde het verlies van uw gegevens te voorkomen, adviseert LaCie dringend TWEE exemplaren van uw gegevens te bewaren, de ene bijvoorbeeld op uw externe harde schijf en de andere op uw interne harde schijf, een andere externe harde schijf of op enig ander verwisselbaar opslagmedium. LaCie biedt daartoe een compleet assortiment cd- en dvd-stations. Meer informatie over het maken van back-ups kunt u vinden op onze website.

LACIE IS NIET VERANTWOORDELIJK VOOR SPECIALE, INCIDENTELE OF GEVOLGSCHADE DOOR EEN INBREUK OP DE GARANTIE, OF ONDER EENDER WELKE RECHTSLEER, INCLUSIEF VERLOREN WINSTEN, INACTIVITEIT, GOODWILL, SCHADE AAN OF VERVANGING VAN UITRUSTING EN EIGENDOM, EN KOSTEN VOOR DE RECUPERATIE, HERPROGRAMMERING, OF REPRODUCTIE VAN PROGRAMMA'S OF GEGEVENS OPGESLAGEN IN OF GEBRUIKT MET LACIE-PRODUCTEN, ZELFS AL WERD GEWEZEN OP DE MOGELIJKHEID TOT DERGELIJKE SCHADE.

Sommige staten staan de uitzondering op of beperking van geïmpliceerde garantie of aansprakelijkheid voor incidentele of gevolgschade niet toe; daarom kan de hierboven genoemde beperking of uitzondering mogelijk niet gelden voor u. Deze garantie geeft u specifieke wettelijke rechten, en u heeft mogelijk nog andere rechten die variëren van staat tot staat.

Het openen van het pakket, het gebruik van het product, of de terugzending van de meegeleverde Registratiekaart bevestigt dat u de voorwaarden van deze Overeenkomst hebt gelezen en aanvaard. Daarnaast aanvaardt u dat de Overeenkomst een compleet en exclusief karakter van de overeenkomst tussen ons vertoont en dat de Overeenkomst elk voorstel of elke voorgaande overeenkomst, hetzij mondeling hetzij schriftelijk, en andere communicatie tussen ons over het onderwerp van deze Overeenkomst, vervangt.

Lees aandachtig alle informatie over de garantie en de voorzorgsmaatregelen voor het gebruik van uw nieuw LaCie-product in de gebruikershandleiding. Voor producten aangeschaft in de Verenigde Staten kunt u contact opnemen met LaCie op 7555 Tech Center Drive, Tigard, Oregon 97223 USA. E-mail: [sales@lacie.com.](mailto:sales@lacie.com) Website: [www.lacie.com.](http://www.lacie.com) Klantenservice: 503-844-4503.

### Service DOA

In zeldzame gevallen kan een nieuw aangekocht LaCie-product in een niet-werkende staat worden geleverd. We streven ernaar om dit te voorkomen maar deze situaties kunnen soms voorvallen. Als u binnen 15 dagen na aankoopdatum een probleem ervaart met uw nieuw LaCie-product, vragen we u het product terug te brengen naar de plaats waar u het oorspronkelijk hebt gekocht. U zal worden gevraagd om een aankoopbewijs voor te leggen.

### Advance Care Option

Alle producten met een garantie van 3 jaar kunnen genieten van de LaCie Advance Care Option. Deze optie kan afzonderlijk online worden aangeschaft binnen 30 dagen na de aankoopdatum van uw LaCie-product en u wordt gevraagd om uw aankoopbewijs voor te leggen. De LaCie Advance Care Option biedt geen verlenging van de oorspronkelijke garantieperiode.

Onder deze garantie zal LaCie een product vervangen zonder dat dit product eerst geretourneerd moet worden, zodat er een minimale onderbreking van uw werkstroom is. Afhankelijk van onze screeningprocedure zal LaCie een onderdeel van het product of het gehele product vervangen. U ontvangt mogelijk een vernieuwd product in een onofficiële verkoopverpakking. LaCie betaalt alle vrachtkosten.

Het serienummer van het product moet eerst via de LaCie-website worden ingediend. Om de Advance Care Option veilig te stellen, moet uw creditcardnummer ook worden opgegeven. Als het product niet binnen 21 kalenderdagen vanaf de verzenddatum van het vervangende product wordt geretourneerd, zult u de volledige waarde van een nieuw vergelijkbaar product moeten betalen.

LaCie kan deze optionele garantie uitsluitend aanbieden in landen waar een plaatselijke kantoor van LaCie aanwezig is.

#### Waarschuwing voor de klant

Zorg ervoor dat u een back-up van uw gegevens maakt voordat u uw drive stuurt naar LaCie voor reparatie. LaCie kan in geen geval de integriteit van de gegevens op een geretourneerde drive garanderen. We bieden geen gegevensherstel en kunnen niet verantwoordelijk worden gehouden voor enig gegevensverlies op drives of media die worden geretourneerd aan LaCie.

Alle producten die worden teruggezonden naar LaCie moeten veilig worden verpakt in de oorspronkelijke doos en voldoende gefrankeerd worden verzonden, behalve producten die zijn geregistreerd onder de Advance Care Option.